# Duke University School of Law

**CASE NOTE COMPETITION SITE: A L A M P S O L U T I O N**

# What is a Casenote Competition?

- A casenote is a scholarly report of a recent and significant decision
- Journal competition is for 1Ls who have completed their first year of study
- Each applicant applies to be an editor of one or more journals
- Application is submitted online

# How did we get here?

- Nine Journals @ Duke Law
- Existing editors read the casenotes and grade it
- Recently, process was done by hand
- Had to automate process
- Used NYU and Georgetown as a benchmark

# What's the solution?

- Created online pages to gather and distribute application packages
- Technology used :
	- a Linux sever with an Apache Web Server installed
	- MySQL database on another Linux server
	- PHP and HTML

# • Working team consisted of:

- two outgoing law students
- Two second year editors
- Staff members
- Web Services, including Paul as programmer/DBA

# Download Documentation

Must log on to URL using Net ID

Agree to Honor pledge

Start to begin your application

# **Casenote Competition Application**

#### Hello John Smith

By clicking the Start button below, you will begin your application for the Casenote Competition. You will also receive an email to the address listed below confirming that your application has been initiated. Once in the system you will be able to rank your preferred journals and upload related documents. You will also be able to save and return to the system as you wish, before finalizing and submitting your application.

#### **Application Form**

The Casenote Competition has the following information for Michael Wright:

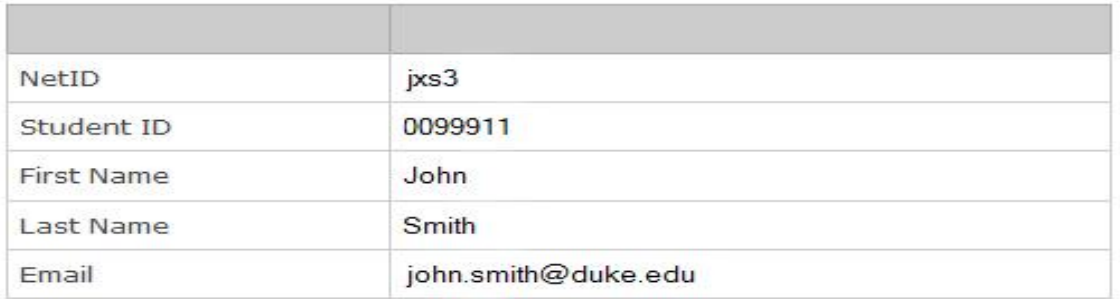

To preserve blind evaluation, you will be identified by your Student ID only during the selection process. If the above information is incorrect, please contact casenote@law.duke.edu. If you would like to use another email address for the competition, you will be allowed to enter one after starting your application.

## **Honor Pledge**

I pledge that my work and participation in this selection process will comply with the Law School rules concerning Student Professional Misconduct and the Duke Community Standard.

I agree to abide by the honor pledge as shown above (Initial): Start

# Fill in all necessary info

Confirmation email will be sent

Email will verify the application process has started

# **Casenote Competition Application**

Hello John, Student ID of 0099911

Your application has been started. You have been sent a confirmation email to the address listed in your Contact Information.

**Check the competition rules and information** 

1. View/Update My Contact Information

Contact Info

2. Enter My Journal Preferences (Rankings) Journal Prefs

3. Upload Required Documents

Upload Page

4. Finalize and Submit My Completed Application

Finalize <--- Must Finalize to finish the application!

Review My Saved Information

Review

# View and update contact information

# May add additional information (optional)

# View/Update Contact Information

## My Contact Information

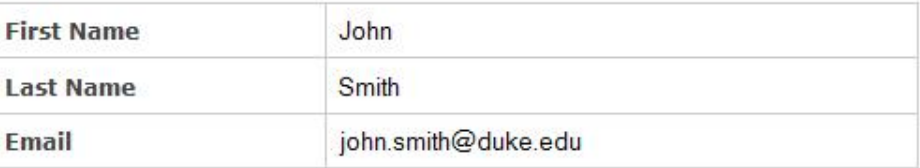

### Optional Information

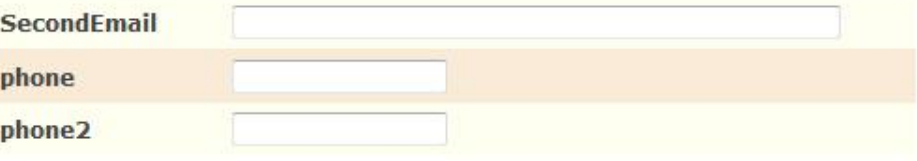

Save Changes

Notes: If you choose to save a second email address, you will be sent a confirmation email to that address, which contains a confirmation link. You must click on the confirmation link in order for the system to recognize your second email address. Once it has been confirmed, you will receive email to both addresses listed in the system, during the selection process.

Submitting a phone number is optional. Some Editors-in-Chief prefer to follow up on an offer with a phone call. However, offers are made via email, not by phone. Phone calls will be placed during the second half of July; if you choose to supply a phone number, use one that you will have available at that time.

## Back to the Main Application Page

Indicate which journals you would like to apply for

Choose one Exclusive

Choose one or more Non-Exclusive

Free to change preferences BEFORE you finalize and submit

## Journal Preferences

Update My Journal Preferences (Rankings)

### My Ranked Preference for the Exclusive\* Journals

\*From which I will receive at most only one offer. Only rank the journals to which you wish to apply.

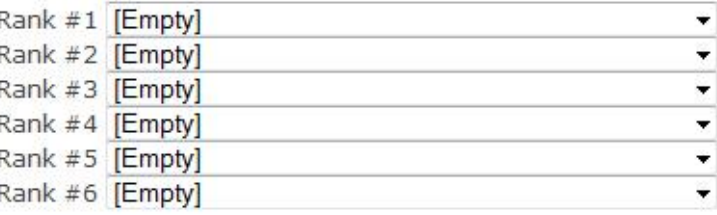

## My Preference for the Non-Exclusive\* Journals

#### \*Of which I may accept any or all offers.

□ Yes, I would like to apply to Duke Environmental Law & Policy Forum Yes, I would like to apply to Duke Forum for Law & Social Change □ Yes, I would like to apply to Duke Law & Technology Review

You may change your preferences at any time before finalizing your application.

**Save Changes** 

#### Back to the Main Application Page

# **Example of updated** Journal

## **Journal Preferences**

jxs3 Journal Preferences Updated

Update My Journal Preferences (Rankings)

#### My Ranked Preference for the Exclusive\* Journals

\*From which I will receive at most only one offer. Only rank the journals to which you wish to apply.

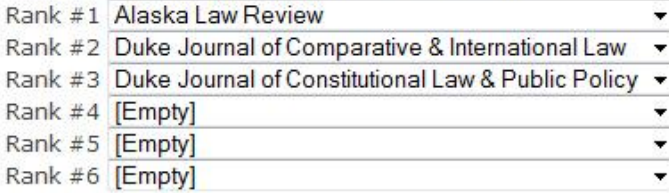

## My Preference for the Non-Exclusive\* Journals

#### \*Of which I may accept any or all offers.

■ Yes, I would like to apply to Duke Environmental Law & Policy Forum □ Yes, I would like to apply to Duke Forum for Law & Social Change ■ Yes, I would like to apply to Duke Law & Technology Review

You may change your preferences at any time before finalizing your application.

Save Changes

#### Back to the Main Application Page

# Upload the required documents

Journals are listed in order of preference

Casenote is required

Personal statements are recommended

# **Upload Documents**

#### Instructions for John, Student ID of 0099911

Identification: Please make sure that your Student ID is shown in the header of your documents, and not your name.

Uploading: Please upload documents in PDF format only. See instructions on creating a PDF.

Casenote: The Casenote will be reviewed by all of the journals shown in your preferences with the possible exception of Duke Environmental Law & Policy Forum (see DELPF section, if applying)

#### Casenote

Upload the document in PDF format here

Browse\_ Upload

#### **Other Documents**

Exclusive Journals

#### Rank # 1: Alaska Law Review

**Personal Statement not uploaded** 

Personal Statement Upload Browse\_

#### Rank # 2: Duke Journal of Comparative & International Law

#### **Personal Statement not uploaded**

Personal Statement Upload Browse\_

#### Rank # 3: Duke Journal of Constitutional Law & Public Policy

Only the Casenote is required for DJCLPP.

No other documents are required.

# **Upload documents for** Non-Exclusive journals

# All documents must be a **PDF**

## Non-Exclusive Journals

#### Duke Environmental Law & Policy Forum

#### **Personal Statement not uploaded**

Personal Statement

Browse<sub>-</sub> Upload

For DELPF, you may upload a writing sample for review instead of a Casenote. If you would like to submit a writing sample, please do this here:

**Writing Sample** 

Browse\_ Upload

## Duke Law & Technology Review

#### **Personal Statement not uploaded**

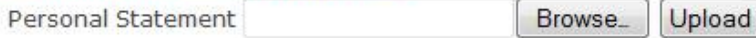

## Back to the Main Application Page

# Casenote upload

# Personal Statement upload

#### Casenote

File John's Casenote.pdf is a valid PDF, and was successfully uploaded and renamed to 0099911\_casenote.pdf

#### Casenote file has been uploaded

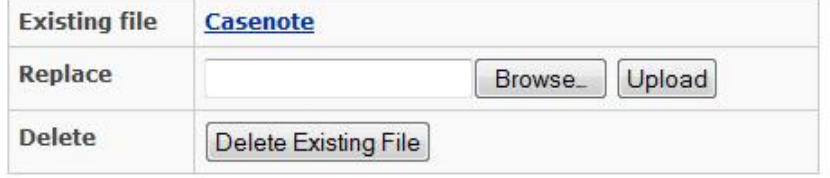

# Finalize and submit completed application

Finalize and Submit Application

Checking Required Information for the Application Process

Contact Information section is complete.

Journal Preferences section is complete.

#### Casenote

· Casenote file uploaded.

### **Other Documents**

**Exclusive Journals** 

Rank # 1: Alaska Law Review

- · Personal Statement not uploaded.
- . You may still finalize without a Personal Statement.

Rank # 2: Duke Journal of Comparative & International Law

- · Personal Statement not uploaded.
- . You may still finalize without a Personal Statement.

Rank # 3: Duke Journal of Constitutional Law & Public Policy

. Only the Casenote is required to apply for DJCLPP.

# Finalize and submit completed application

Must click on Finalize **Now** 

After the user Finalizes, no other changes can be made or documents can be uploaded

## Non-Exclusive Journals

#### Duke Environmental Law & Policy Forum

- · Personal Statement not uploaded.
- . You may still finalize without a Personal Statement.
- . For DELPF, you may upload a writing sample for review instead of a Casenote.

## Duke Law & Technology Review

- · Personal Statement not uploaded.
- . You may still finalize without a Personal Statement.

## The required items to Finalize this application seem complete

Please note that once you press the "Finalize Now" button, you will no longer be able to change your journal preferences or submit any updated documents.

## **Finalize My Application Now**

**Finalize Now** 

## Back to the Main Application Page

# **Incomplete Application**

**Finalize and Submit Application** 

Checking Required Information for the Application Process

Contact Information section is complete.

#### Journal Preferences section is complete.

#### Casenote

- Casenote Missing.
- . You will not be able to finalize your application until a Casenote is submitted, unless you are only applying to DELPF.

#### **Other Documents**

#### **Exclusive Journals**

Rank # 1: Alaska Law Review

- · Personal Statement not uploaded.
- . You may still finalize without a Personal Statement.

#### Rank # 2: Duke Journal of Comparative & International Law

- · Personal Statement not uploaded.
- . You may still finalize without a Personal Statement.

#### Rank # 3: Duke Journal of Constitutional Law & Public Policy

. Only the Casenote is required to apply for DJCLPP.

#### Non-Exclusive Journals

#### Duke Environmental Law & Policy Forum

- · Personal Statement not uploaded.
- . You may still finalize without a Personal Statement.
- . For DELPF, you may upload a writing sample for review instead of a Casenote.

#### Duke Law & Technology Review

- Personal Statement not uploaded.
- . You may still finalize without a Personal Statement.

#### Finalize not possible at this time due to missing items Please go back to the Application page to add the required items.

#### Back to the Main Application Page

# Finalize completed

# Finalize and Submit Application

# Finalize completed

You have finalized and submitted your application to your preferred journals. You may still alter your contact information.

You will receive a email confirming your application submission.

# Back to the Main Application Page

# **Review saved** information

## **Review Saved Information**

Hello John, Student ID of 0099911

#### My Contact Information

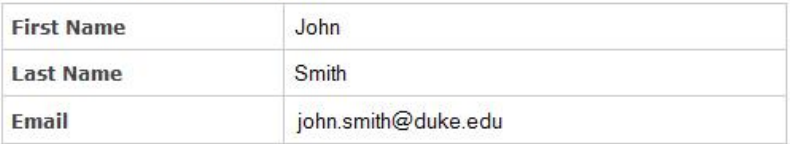

#### Optional Information

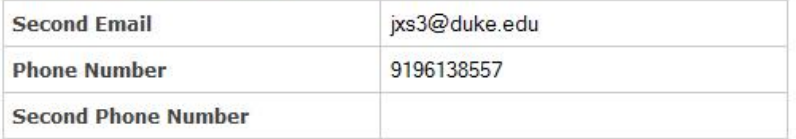

#### My Ranked Preference for the Exclusive Journals

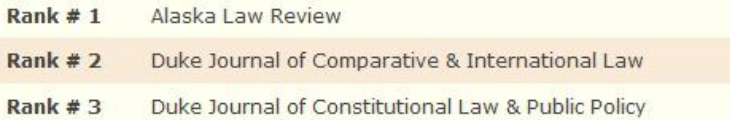

#### My Preference for the Non-Exclusive Journals

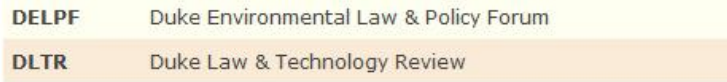

#### **Uploaded Documents**

#### Casenote

· Casenote file uploaded: View Casenote

#### Alaska Law Review

· Personal Statement not found.

# **Review saved** information (part two)

#### Duke Journal of Constitutional Law & Public Policy

. Only the Casenote is required to apply for DJCLPP

#### Duke Environmental Law & Policy Forum

- · Personal Statement not found.
- . For DELPF, you may upload a Writing Sample instead of the Casenote.

#### Duke Law & Technology Review

· Personal Statement not found.

Applicant has not finalized the application

#### Back to the Main Application Page

## **Editor Interface**

**Casenote Competition - For Editors** 

Hello Michael Wright

You have an Editor Role on DELPF List Applicants Assigned To Me For Grading List Applicants Assigned To Me

Switch to one of the other journals that I am assigned as an editor DELPF . Switch Journals

Journal Administrator Area

Check which editors have submitted scores

Check Completed Status

List Applicants Assigned To Another Editor on DELPF

Editor: waynevm, Miller, Wayne v List Applicants Assigned For An Editor

Make a csv chart summary of the grades

Make csv file

#### Chart of results for DELPF in csy format

The following file is a summary of the grades for the applicants' files. Casenote and Personal Statement are shown The Results Spreadsheet

# **Editor Interface switch** to multiple journals

## **Casenote Competition - For Editors**

Hello Michael Wright

You have an Editor Role on ALR

List Applicants Assigned To Me For Grading

List Applicants Assigned To Me

Switch to My Other Journals

ALR | v Switch Journals **ALR** DELPF

# Editor view of all journals assigned casenotes

#### **Casenote Competition - For Editors**

#### Hello Michael Wright

#### ALR Applicants assigned to Michael Wright (mcw32)

#### Download all files

The following download is a zipped file of your assigned applicants' files. It will contain a Casenote for each applicant, a Personal Statement if one was submitted, and/or a Writing Sample in lieu of a Casenote for DELPF. All applicant files are in PDF format and use the filename structure alias\_casenote.pdf for the Casenote and alias\_statement\_journal acronym.pdf for the Personal Statement: Download all files

#### Please enter a score for each item below

Note that you may download individual files via the links below

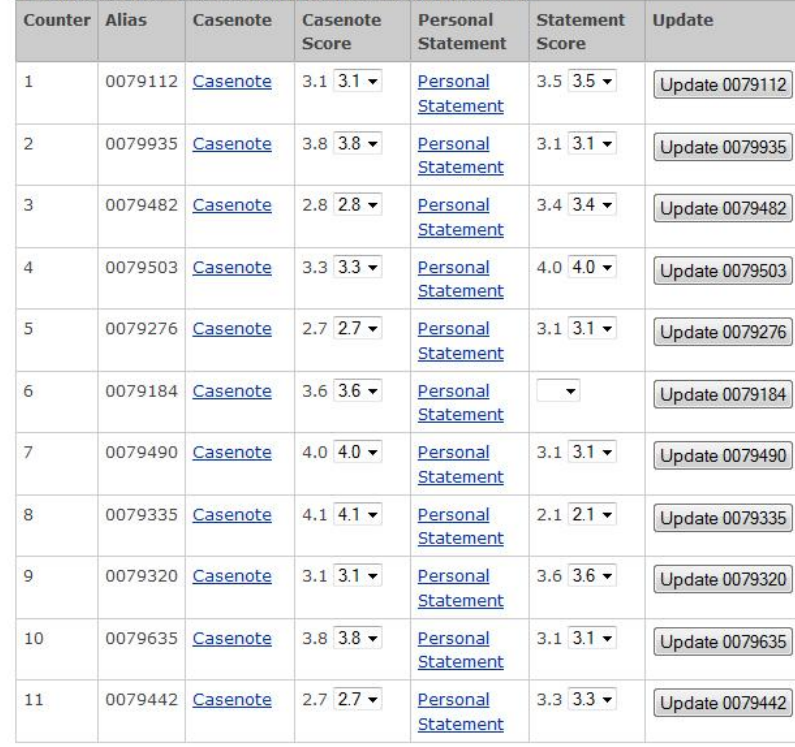

Update All

# Stats for grading the Casenote

#### Stats for grading the Casenote

Median (non-zero) value for a Casenote is 3.0 Number of applicants not shown here (not scored yet) =  $\bf{0}$ 

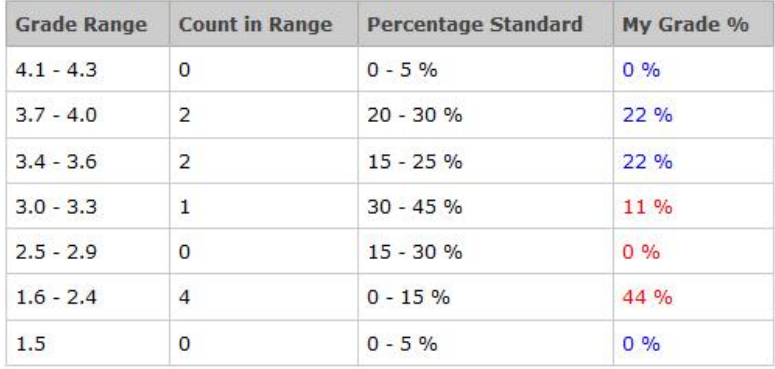

#### Stats for grading the Personal Statement

Median (non-zero) value for a Personal Statement is 3.1 Number of applicants not shown here (not scored yet) =  $\bf{0}$ 

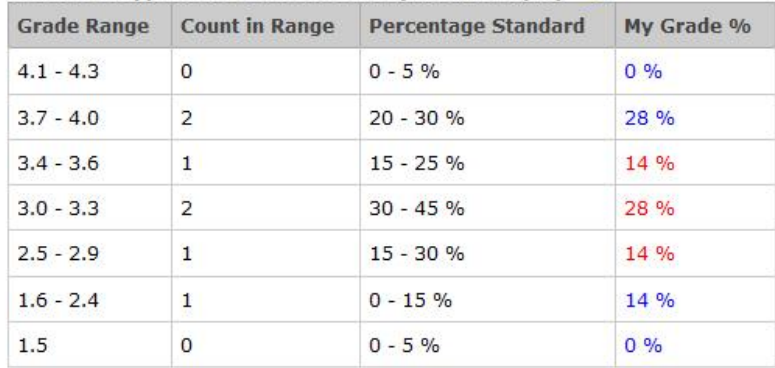